Vol. 8, Issue 4, April 2019

# Data Analytics: Car Sales in a Calendar Year

# **Vishesh S<sup>1</sup> , Pavan Kumar C K<sup>2</sup>**

BE, Department of TCE, VTU, Belgaum, India<sup>1</sup>

BE, Department of CSE, Adichunchanagiri Institute of Technology, India<sup>2</sup>

**Abstract:** The manipulation of raw or crude data and drawing conclusions out of it is called data analytics. In this paper we will be analysing car sales data of a particular dealer in a calendar year. Various car models have been sold to customers in the market by this dealer. We are interested in analysing this recorded data and various aspects profit making. The data is stored in .csv format and includes various fields which may or may not be dependent on each other. Real world data are generally noisy, inconsistent, contains many errors and incomplete. Proper manipulation of these factors improves the quality of analysis and prediction. The focus of data analytics lies in inference, the process of deriving conclusions with the help of graphs, statistics and many other non-statistical tools. In this paper we have carried out data analysis in steps yielding the best result exploiting various data science libraries and the code is written in Python.

**Keywords:** Manipulation of Raw or Crude Data and Drawing Conclusions - Data Analytics, Car Sales, Graphs, Data Pre-Processing, Statistics and Many Other Non-Statistical Tools

### **I. INTRODUCTION**

 $21<sup>st</sup>$  century is the era of information, big data and AI. Large volumes of data are exchanged and conditioned. The volume of data that one has to deal with has exploded to unimaginable levels. Most of the data exists in its crude form and needs to be converted to useful format before analysis. This process of converting raw data into useful format is called data pre-processing. Real world data is [1]

- Incomplete: consists of missing attribute values or consists of only aggregate data.
- Noisy: containing errors or outliers.
- Inconsistent: containing discrepancies in code.
- Redundant

### **II. PROBLEM STATEMENT**

In this paper we consider a car dealer doing business in this  $21<sup>st</sup>$  century world. This company has sold many cars in a calendar year. The sales data has been recorded and needs to be analysed in all aspects to increase the profit of the company. The company is existent in business from a very long period of time and undergoing stiff competition from other companies. The company's historical data is well tabulated and records maintained. The company wants to understand the present trend in the market in terms of various aspects of the product they sell like- resale price, horsepower, engine size, type of vehicle preferred and many others. These data may be used to predict the sales of the next calendar year and to understand the taste of the consumer.

# In  $[2]$ :

```
import pandas as pd
import numpy as np
import seaborn as sns
%matplotlib inline
import matplotlib.pyplot as plt
```
Figure 1 shows the Python code to import libraries.

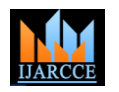

Vol. 8, Issue 4, April 2019

### **III. METHODOLOGY**

- **A. Importing Libraries [2]:** Figure 1 shows the Python code to import libraries. We have used three libraries
- numpy is a package for scientific computing with Python. This library is imported as 'np' and will be used throughout the project.
- pandas is for data manipulation and analysis. panadas is an open source, BSD- licenced library providing easy-touse data structures and data analysis tools. pandas is imported as pd.
- matplotlib.pyplot is a collection of command style functions that make matplotlib work like MATLAB. It is imported as plt
- seaborn is a Python data visualization library based on matplotlib for attractive and informative statistical graphics.

**B. Importing data:** Figure 2 shows the Python code to import data from respective directory/ file and assigning it to DataFrame df. The data stored in CSV format is being imported. [3] [4]

**C. Checking for NaN:** It is very essential in data pre-processing to check for NaN. Figure 3 shows the Python code to check for NaN. In this attempt we could identify few NaN.

**D. Manipulating NaN values:** It is essential to remove the NaN values. This can be done by

- Removing the entire column containing many NaN values
- Forward fillna method
- Backward fillna method
- Mean method

Figure 4 shows the technique of forward fillna method and figure 5 shows the method of dropping the column.

**E. Plotting a Heatmap:** Correlation between the fields of the recorded data is analysed by plotting a heatmap. The values may be negative or positive and the magnitude plays a key role in designing various predictive models in AI. Figure 6 shows a heatmap and correlation model.

# import matplotlib.pyplot as plt  $df = pd.read.csv('caaar.csv')$

Figure 2 shows the Python code to import data and assigning it to DataFrame df

### In [10]:

### $df.isnull()$

### $Out[10]:$

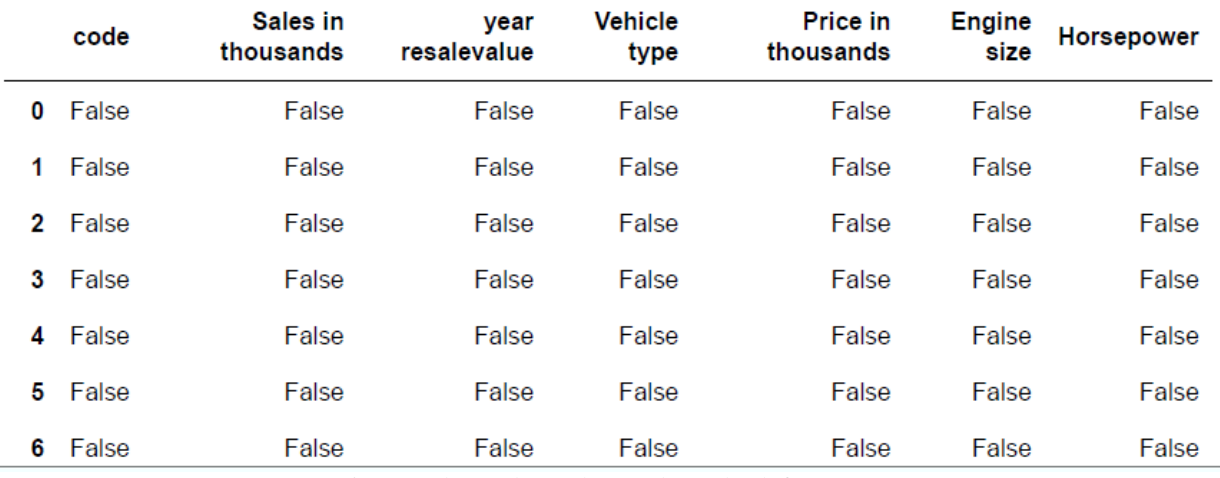

Figure 3 shows the Python code to check for NaN.

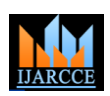

Vol. 8, Issue 4, April 2019

## In  $[5]$ :

df.drop(["year resalevalue"], axis=1, inplace= True)

Figure 5 shows the method of dropping the column

# pandas.DataFrame.fillna

DataFrame.fillna(value=None, method=None, axis=None, inplace=False, limit=None, downcast=None, \*\*kwargs) [source] Fill NA/NaN values using the specified method.

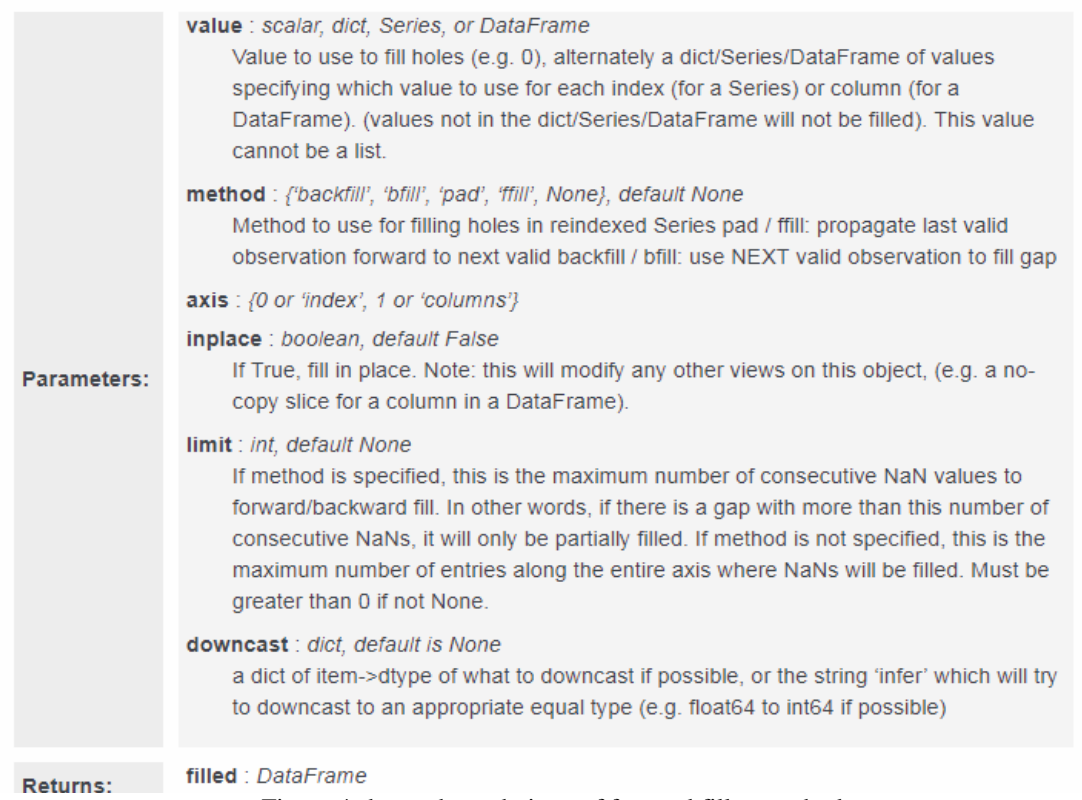

Figure 4 shows the technique of forward fillna method

### $Out[22]:$

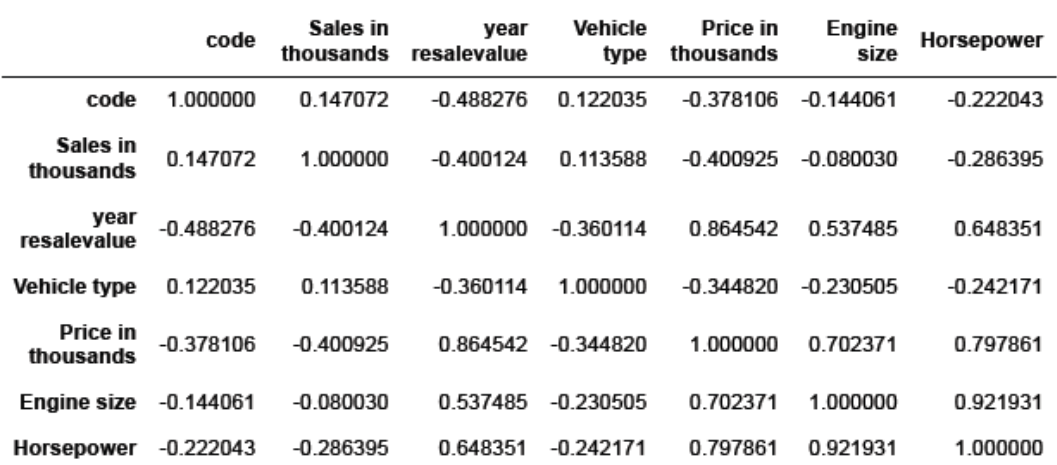

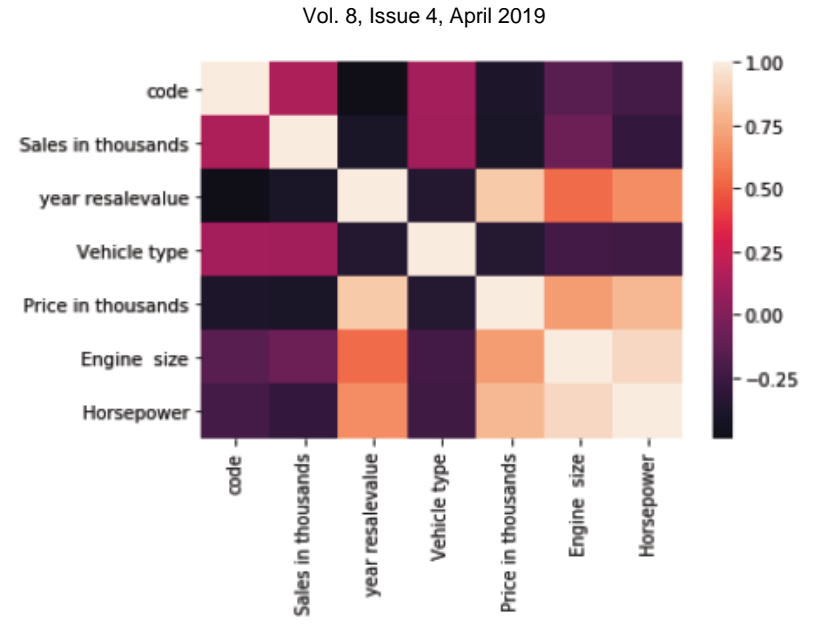

Figure 6 shows a heatmap and correlation model.

### **IV. RESULTS**

Figure 7 shows the plot of horsepower using the seaborn library. Figure 8 represents a graph of engine size. Figure 9 represents a subplot of horsepowe vs count and hue = Vehicle type. The graphical results obtained arecrucial in analysing the sales and the taste of the consumer. Later these statistics and figures can be used to develop a predictive model.

### In  $[14]$ :

```
color_types = ['#78C850','#F08030','#6890F0','#A8B820','#A8A878','#A040A0','#F8D030']
# Count Plot (a.k.a. Bar Plot)
sns.countplot(x='Horsepower', data=df, palette=color_types).set_title('horsepower plot')
plt.xticks(rotation=-90)
```
### $Out[14]:$

(array([ 0, 1, 2, 3, 4, 5, 6, 7, 8, 9, 10, 11, 12, 13, 14, 15, 16, 17, 18, 19, 20, 21]), <a list of 22 Text xticklabel objects>)

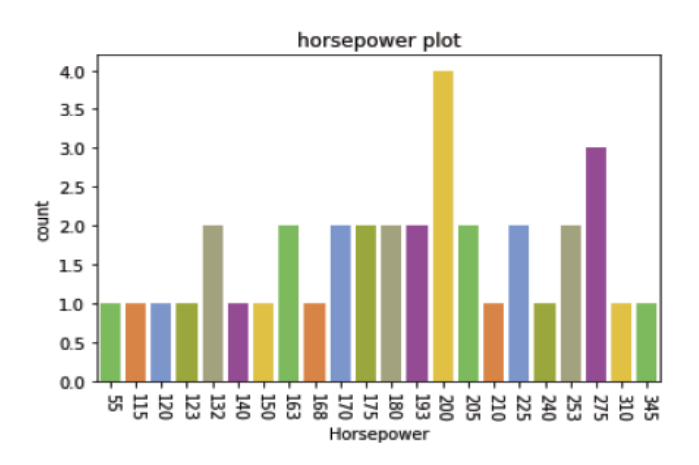

Figure 7 shows the plot of horsepower using the seaborn library

# **IJARCCE** ISSN (Online) 2278-1021

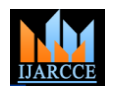

 **International Journal of Advanced Research in Computer and Communication Engineering**

Vol. 8, Issue 4, April 2019

### In  $[15]$ :

```
color_types = ['#78C850','#F08030','#6890F0','#A8B820','#A8A878','#A040A0','#F8D030']
# Count Plot (a.k.a. Bar Plot)
sns.countplot(y='Engine size', data=df, palette=color_types).set_title('
                                                                                         ")
                                                                           Engine Size
plt.xticks(rotation=-90)
```
### $Out[15]:$

```
(array([0., 0.5, 1., 1.5, 2., 2.5, 3., 3.5, 4., 4.5]),
<a list of 10 Text xticklabel objects>)
```
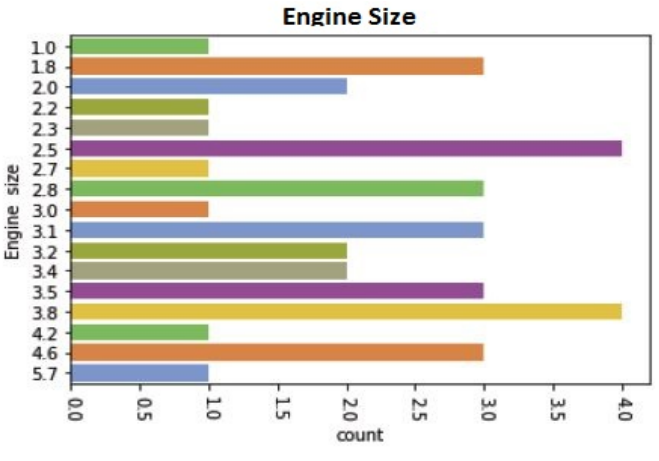

Figure 8 represents a graph of engine size

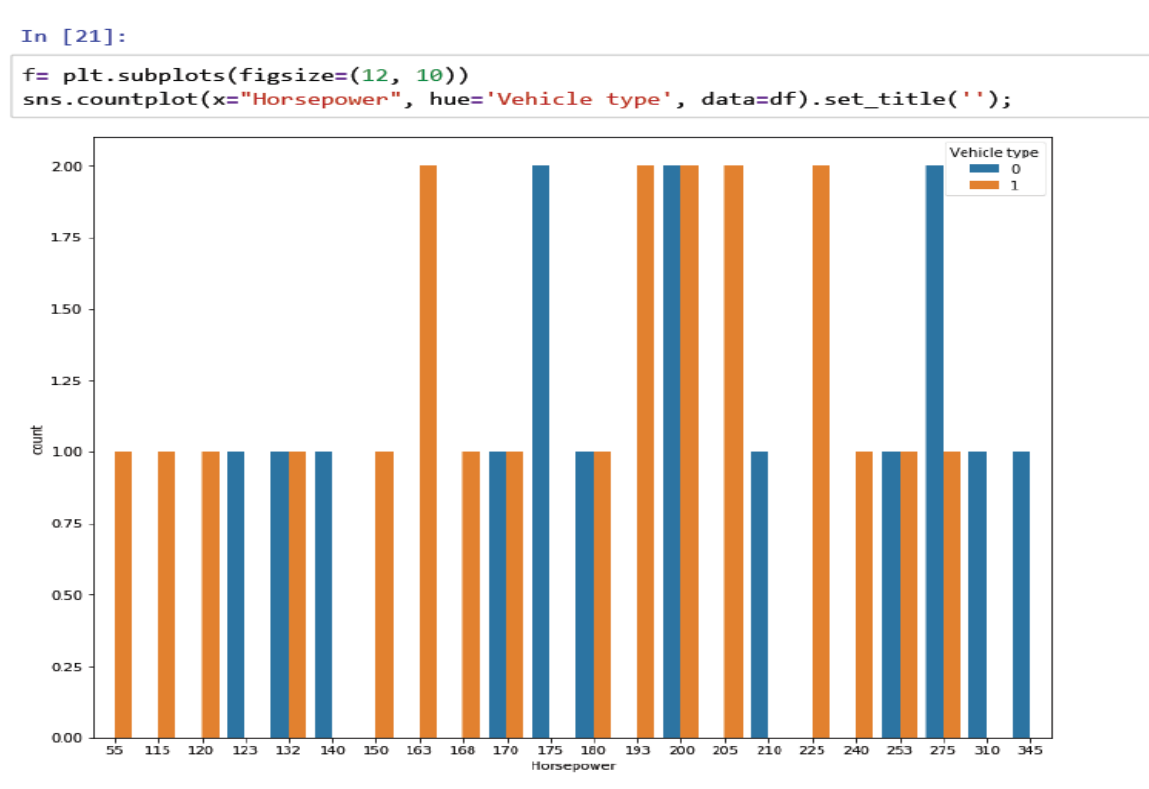

Figure 9 represents a subplot of horsepowe vs count and hue = Vehicle type.

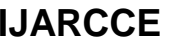

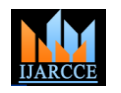

Vol. 8, Issue 4, April 2019

### **V. CONCLUSION**

A car selling company proactive in business in this  $21<sup>st</sup>$  century world had recorded its sales data. Data analytics had to be carried out on the data –both historical and present trend to draw inference. The goal was to create or improve profit of the company and to create a visualization model using libraries like seaborn, matplotlib and data analysis using pandas. A python code was written and executed in the Jupyter platform to analyse and draw conclusions. Data preprocessing and data visualization has been carried out successfully and various conclusions drawn.

### **REFERENCES**

[1]. [Principles of](https://link.springer.com/article/10.2165/00002018-200730070-00010) data mining [DJ Hand](https://scholar.google.co.in/citations?user=yQm49s8AAAAJ&hl=en&oi=sra) - Drug safety, 2007 - Springer

[2]. The Python Standard Library — Python 3.7.1rc2 documentation [https://docs.python.org/3/library/](The%20Python%20Standard%20Library%20�%20Python%203.7.1rc2%20documentationhttps:/docs.python.org/3/library/)

- [3]. Data Warehousing Architecture and Pre-Processing- Vishesh S, Manu Srinath, Akshatha C Kumar, Nandan A.S.- IJARCCE, vol 6, issue 5, May 2017.
- [4]. Data Mining and Analytics: A Proactive Model http://www.ijarcce.com/upload/2017/february- 17/IJARCCE%2017.pdf

### **BIOGRAPHY**

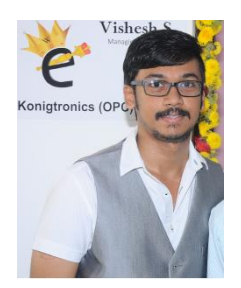

**VISHESH S** born on 13<sup>th</sup> June 1992, hails from Bangalore (Karnataka) and has completed B.E in Telecommunication Engineering from VTU, Belgaum, Karnataka in 2015. He also worked as an intern under Dr. Shivananju BN, former Research Scholar, Department of Instrumentation, IISc, Bangalore. His research interests include Embedded Systems, Wireless Communication, BAN and Medical Electronics. He is also the Founder and Managing Director of the corporate company Konigtronics Private Limited. He has guided over a hundred students/interns/professionals in their research work and projects. He is also the co-author of many International Research Papers. He is currently pursuing his MBA in e-Business and PG Diploma in International Business. Presently Konigtronics Private Limited has extended its services in the field of Software

Engineering and Webpage Designing. Konigtronics also conducts technical and non-technical workshops on various topics.